フォーラム

アカデミック・オフィス Ver.20231101

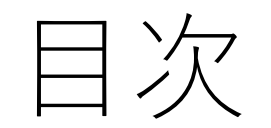

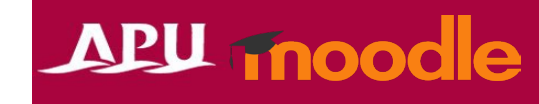

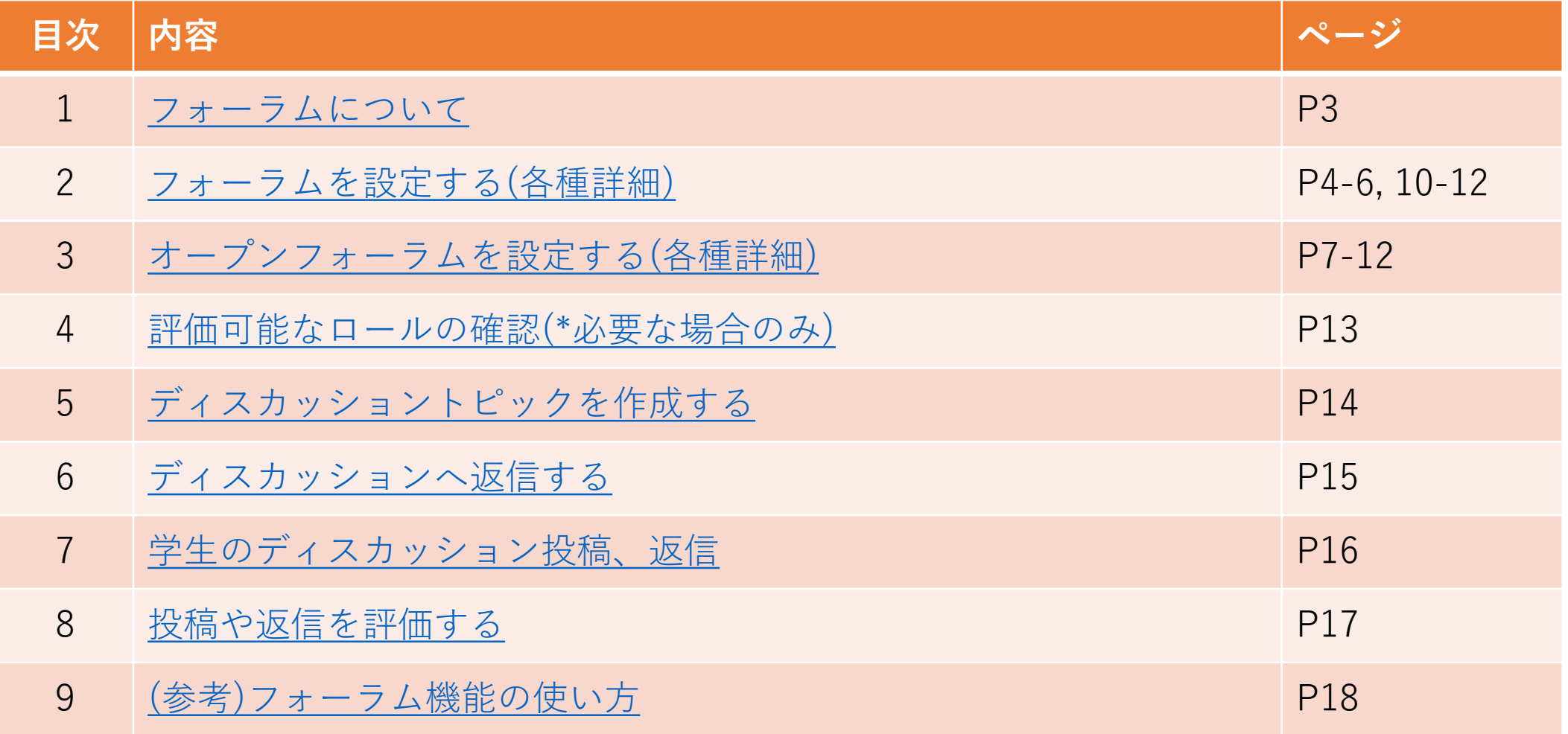

### <span id="page-2-0"></span>フォーラムについて

- フォーラムでできること(例)
	- 履修者とのディスカッション(掲示板)
	- 履修者同士の成果物に対するコメントや評価付け
	- 匿名投稿や非公開返信など
- 「+活動またはリソースを追加する」から 「フォーラム」もしくは 「オープンフォーラム」を選択

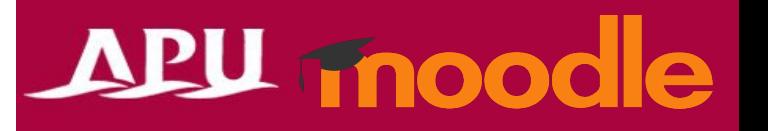

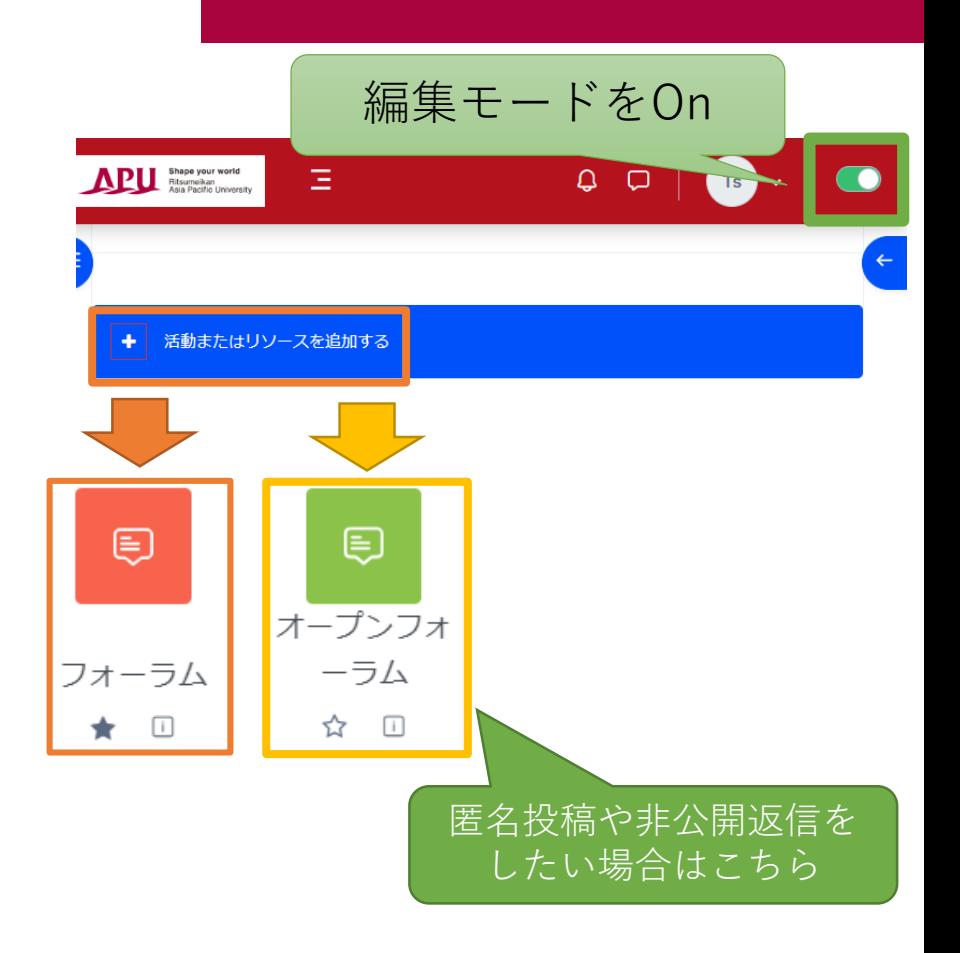

• フォーラムの流れ

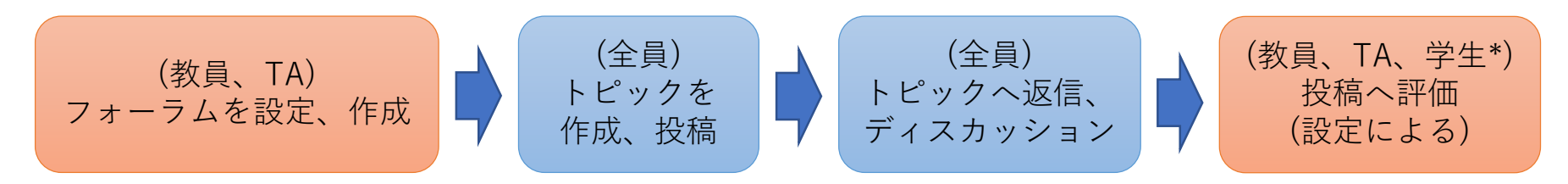

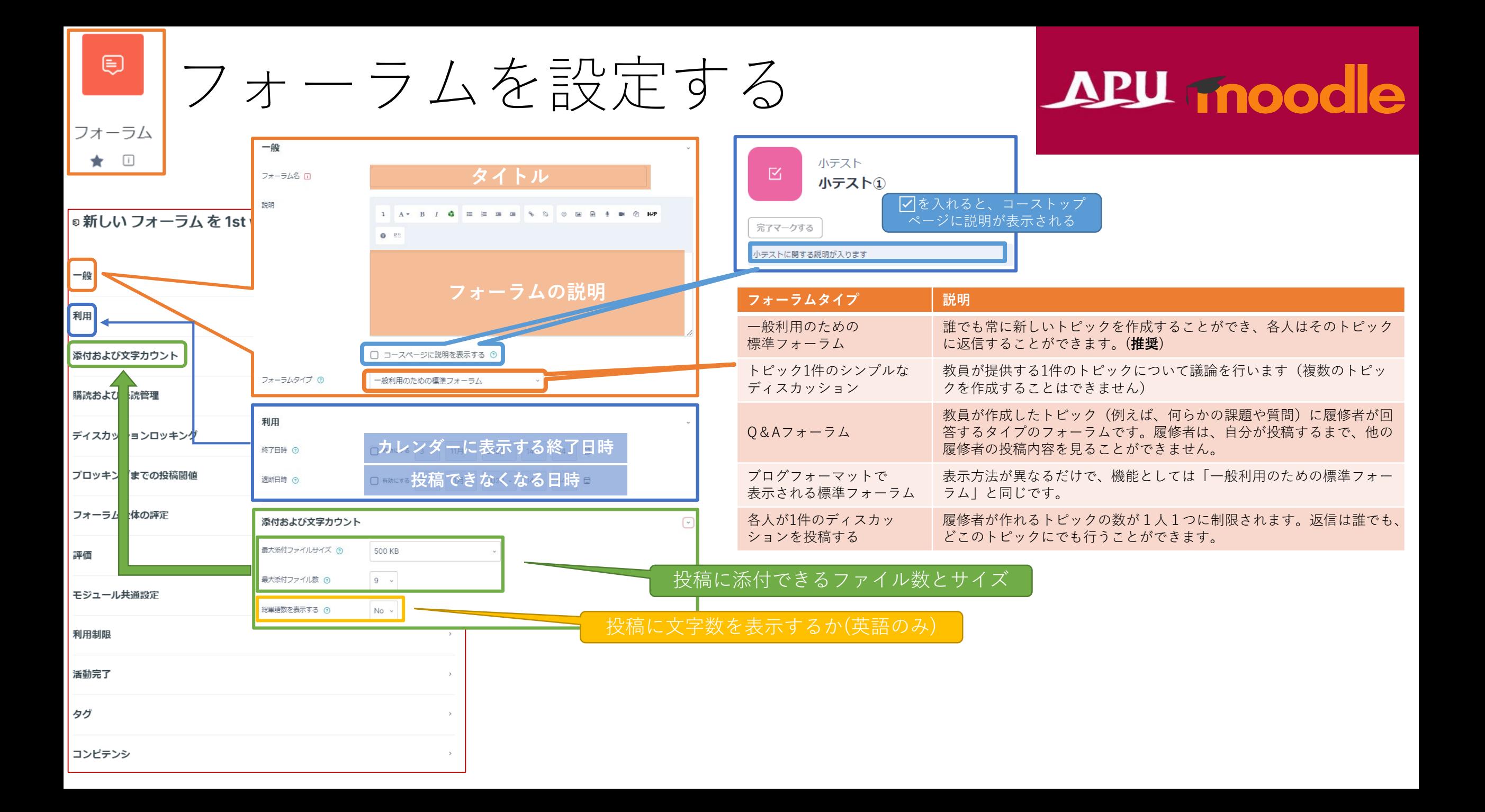

⊜

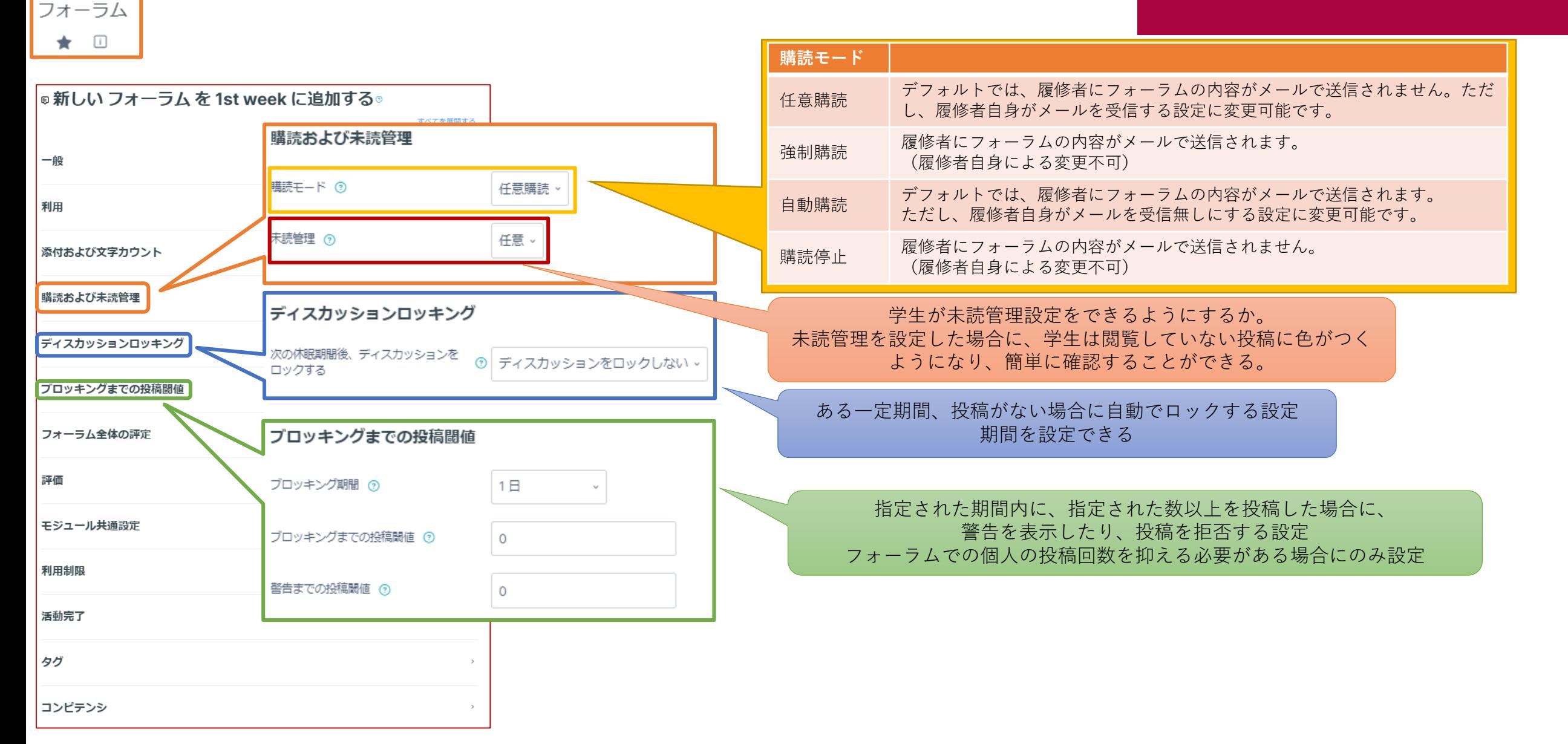

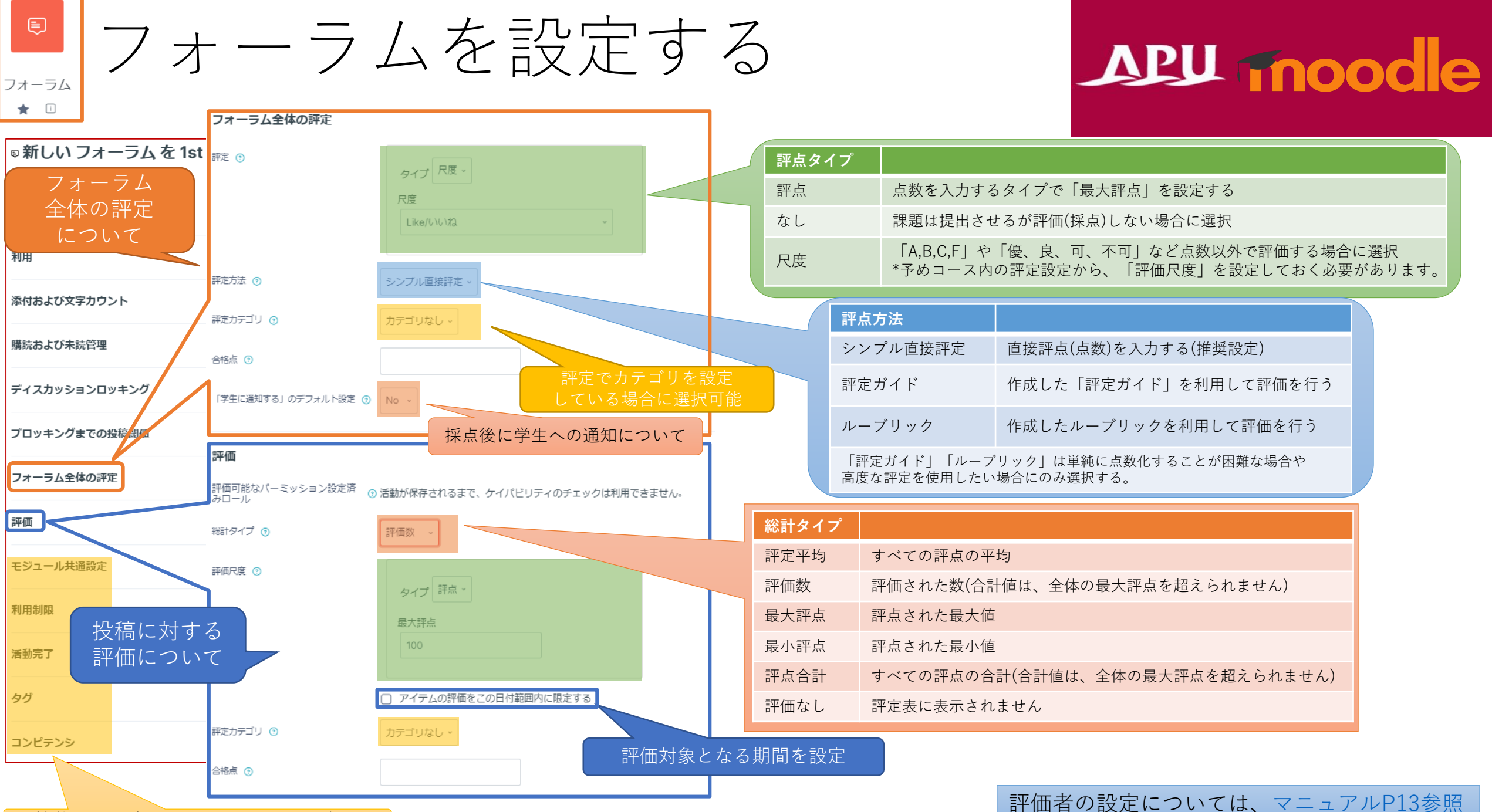

機能共通設定については、P10-12参照

<span id="page-6-0"></span>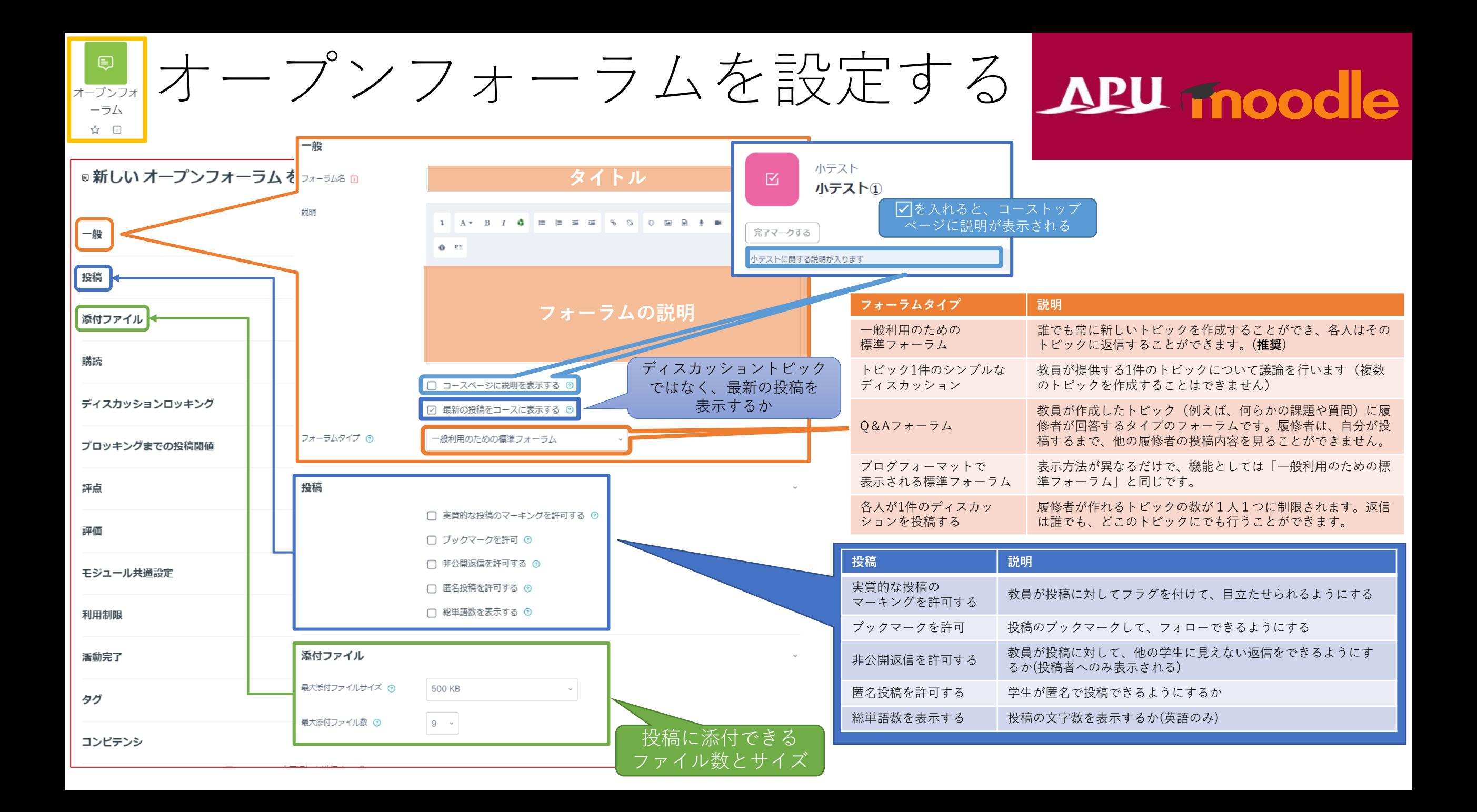

オープンフォーラムを設定する APU moodle  $\bigoplus_{\mathbb{Z}}\mathbb{Z}_{\mathbb{Z}_{\mathbb{Z}}}$ オープンフォ  $-\overline{\rightarrow}\mathbf{1}$ 

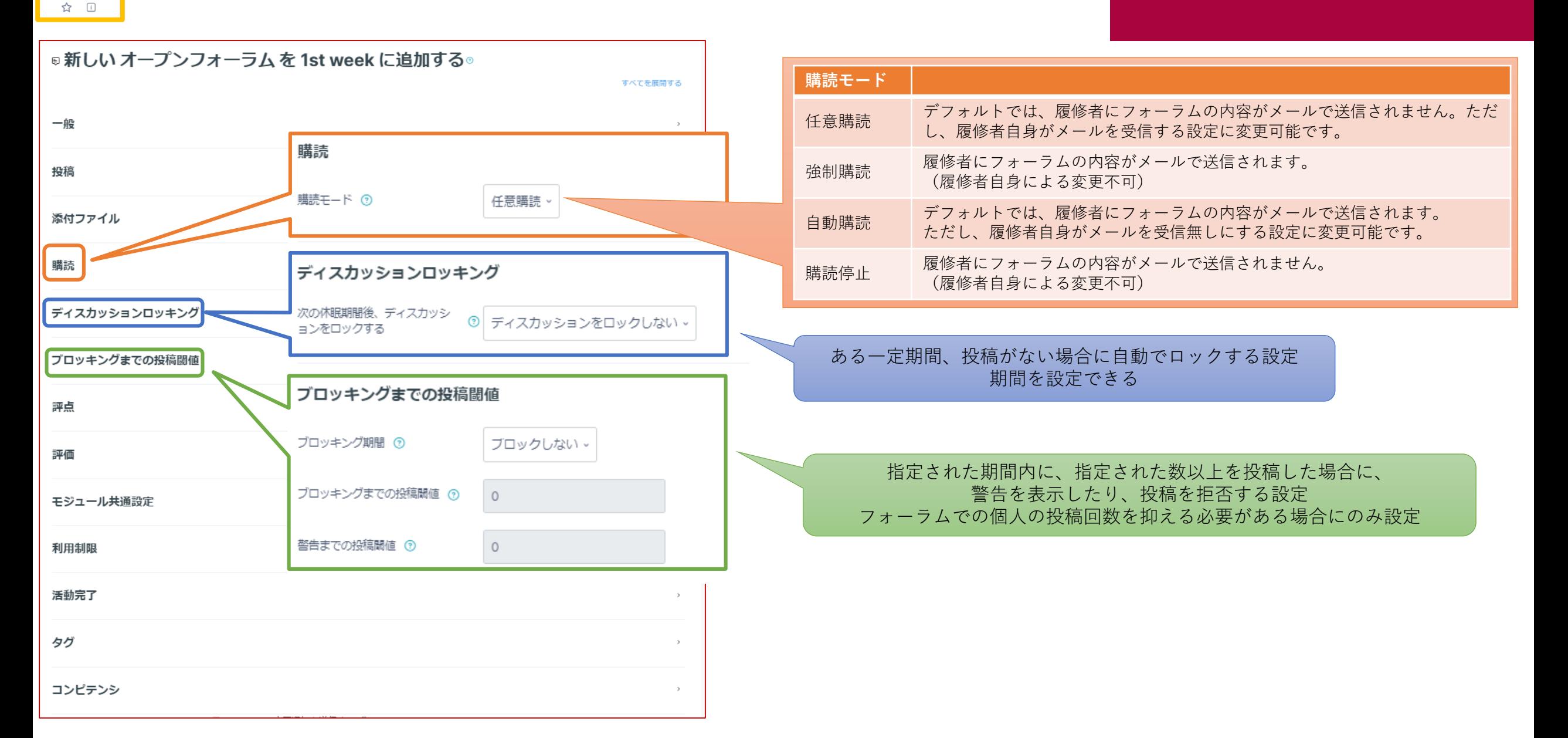

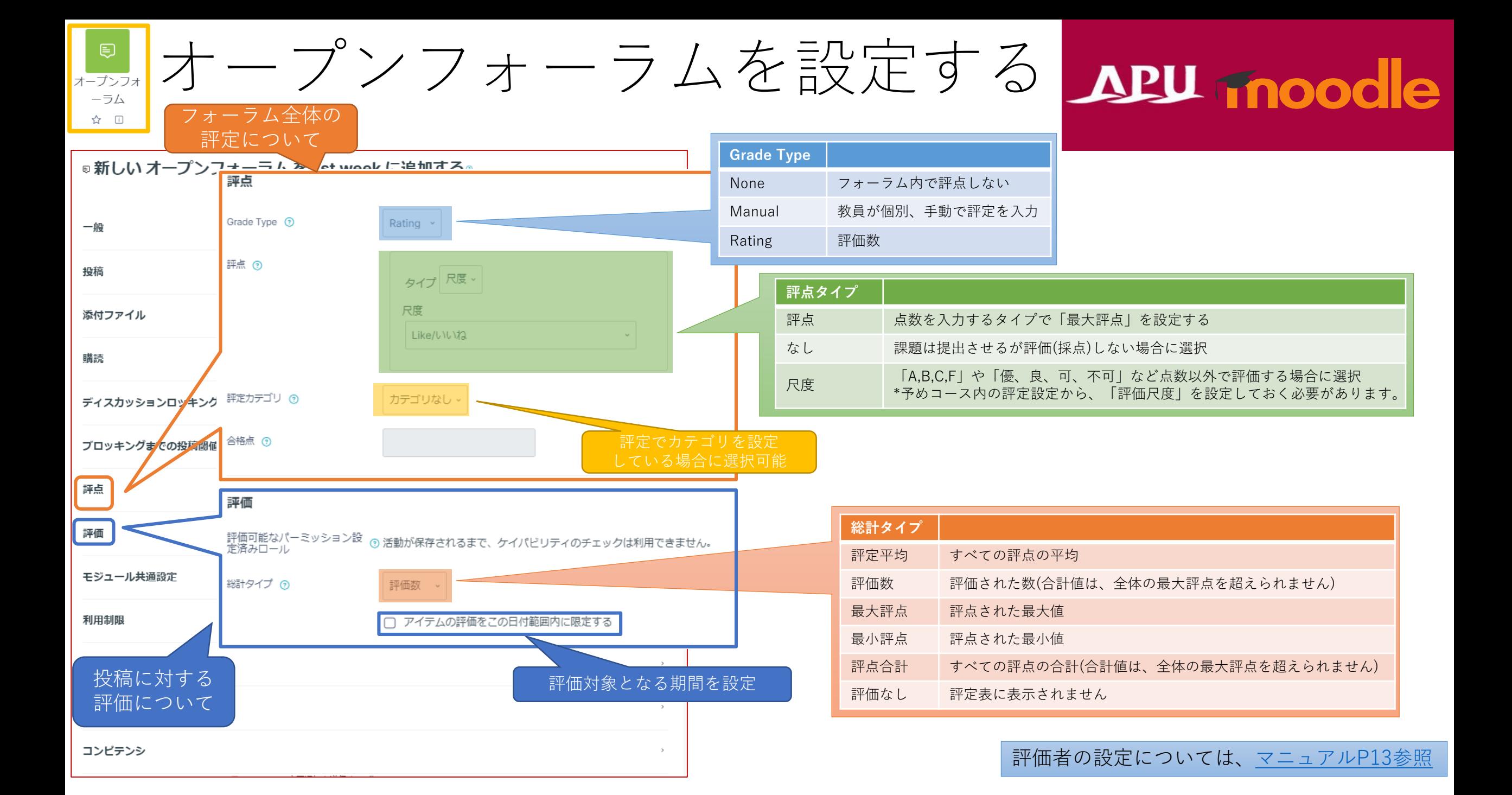

(各機能共通)モジュール共通設定

 $-\,$   $\,$ 

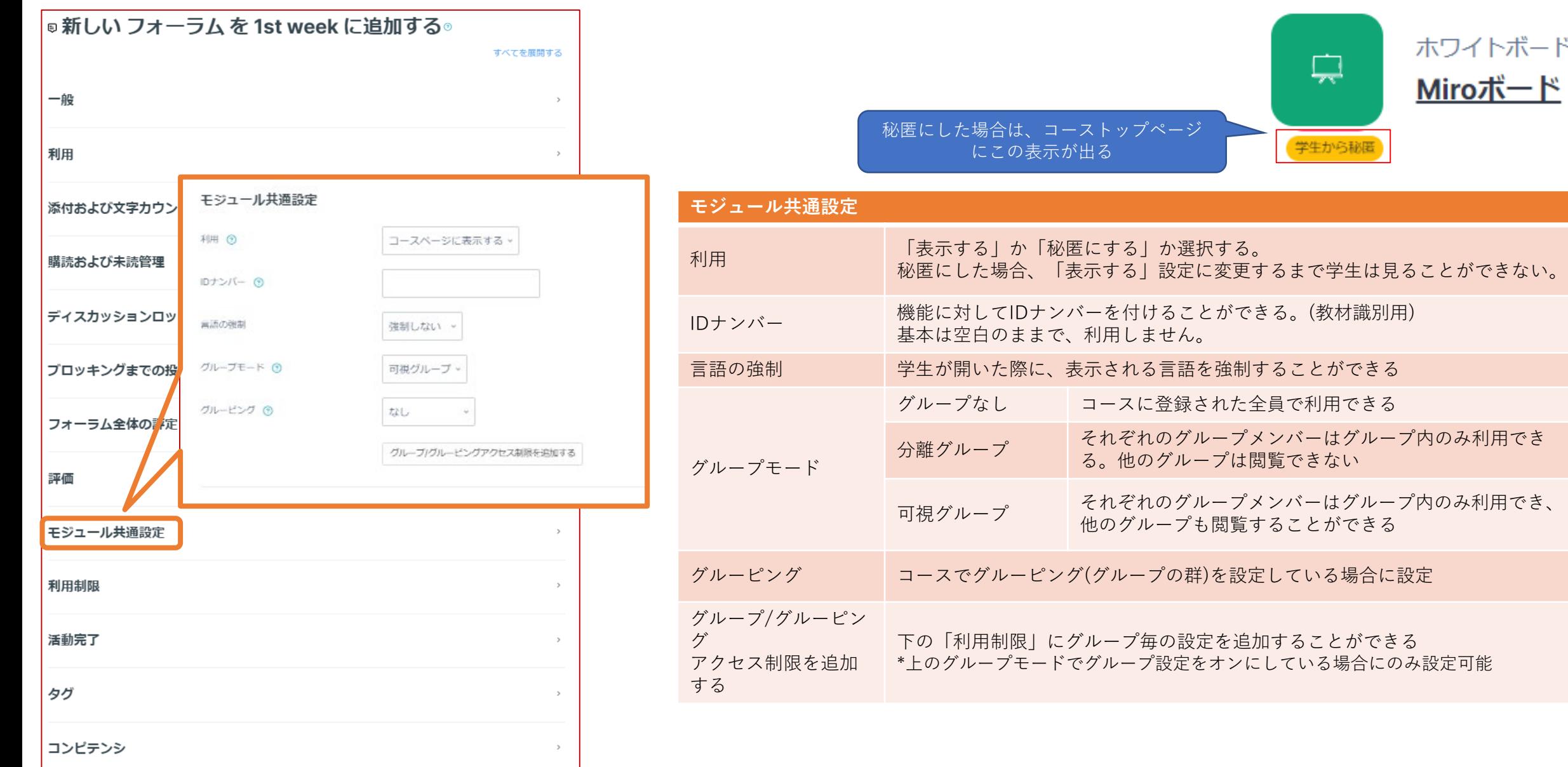

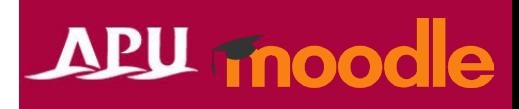

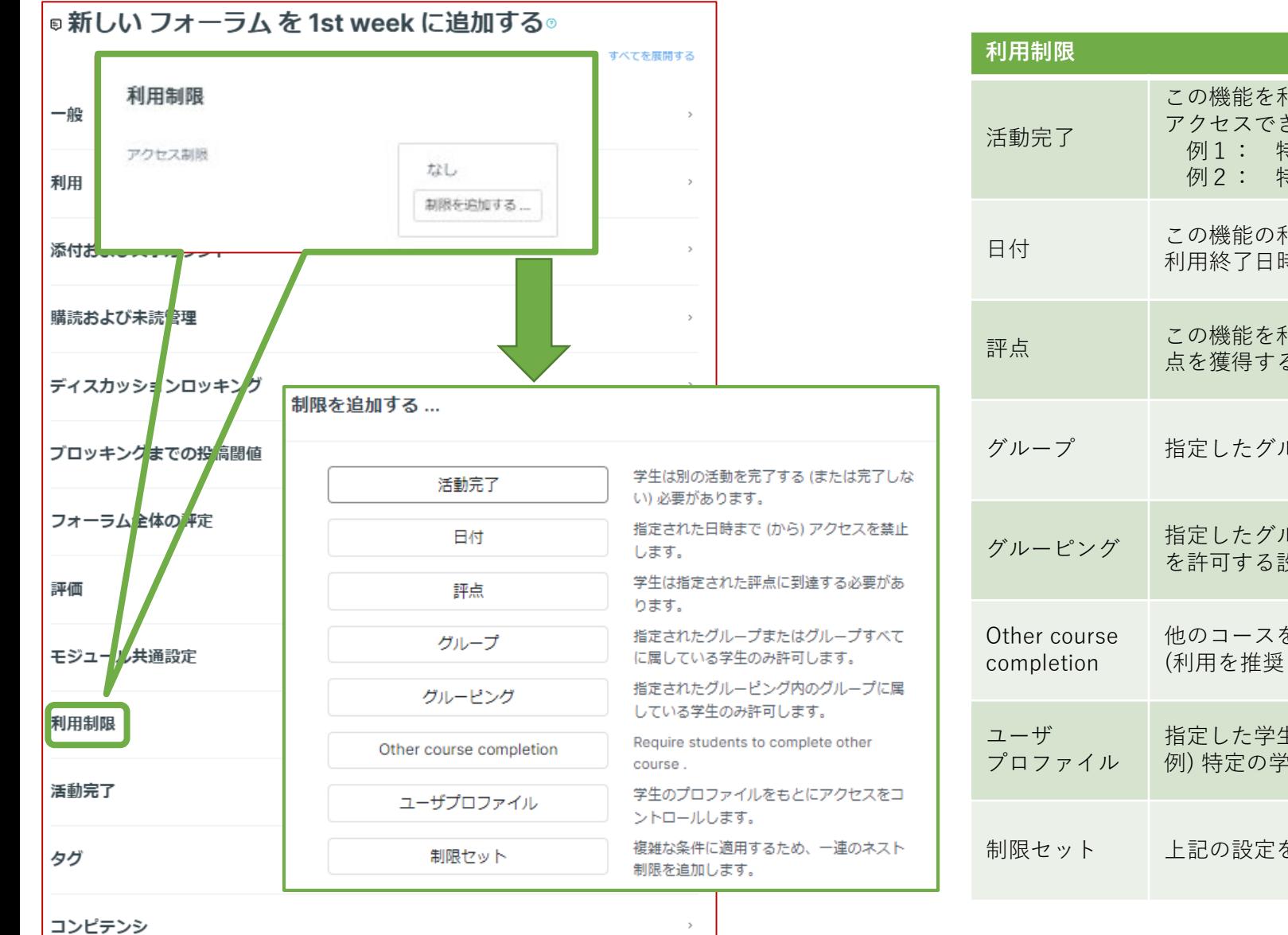

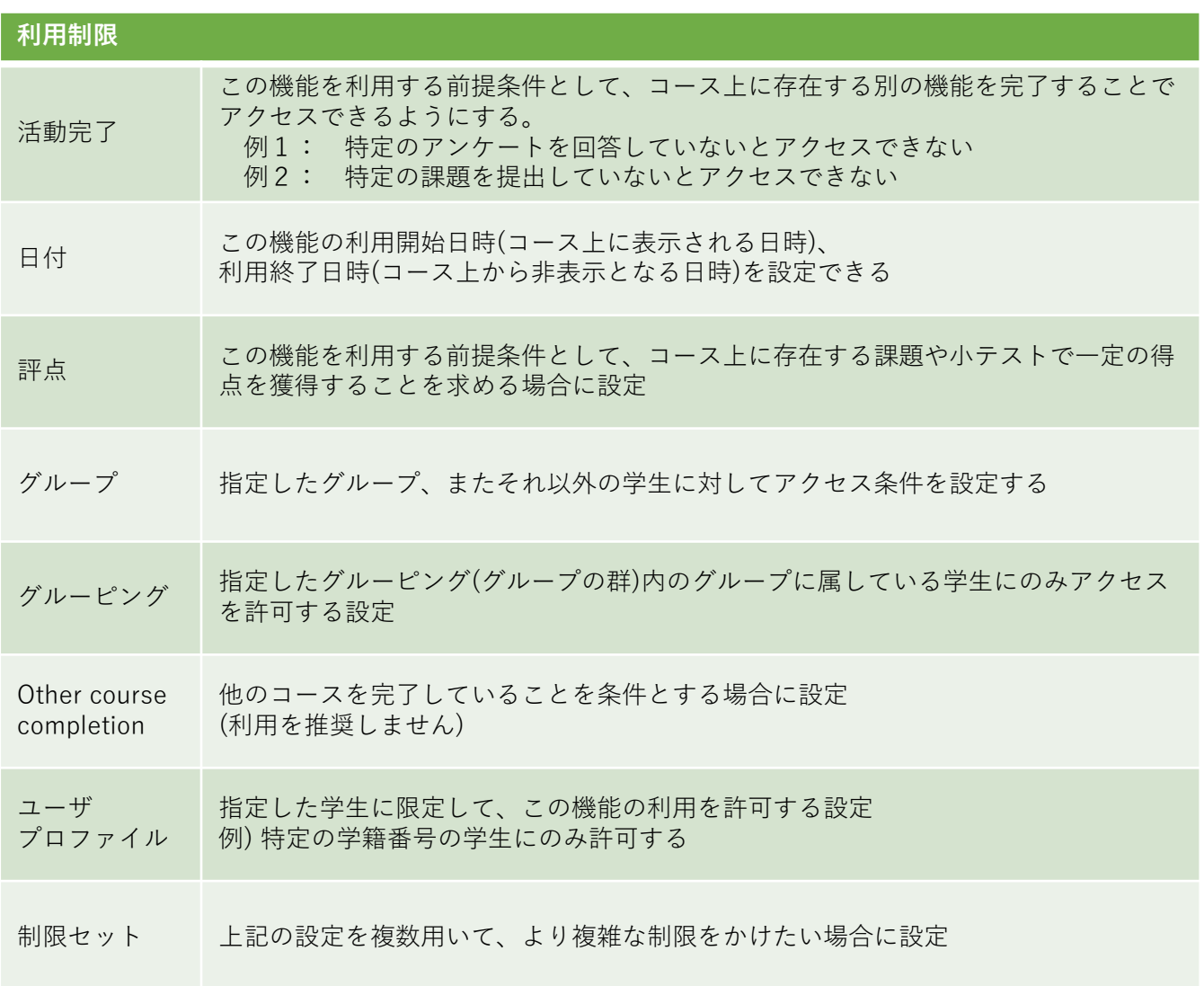

### (各機能共通)活動完了、タグ、コンピテンシ

#### **APU moodle**

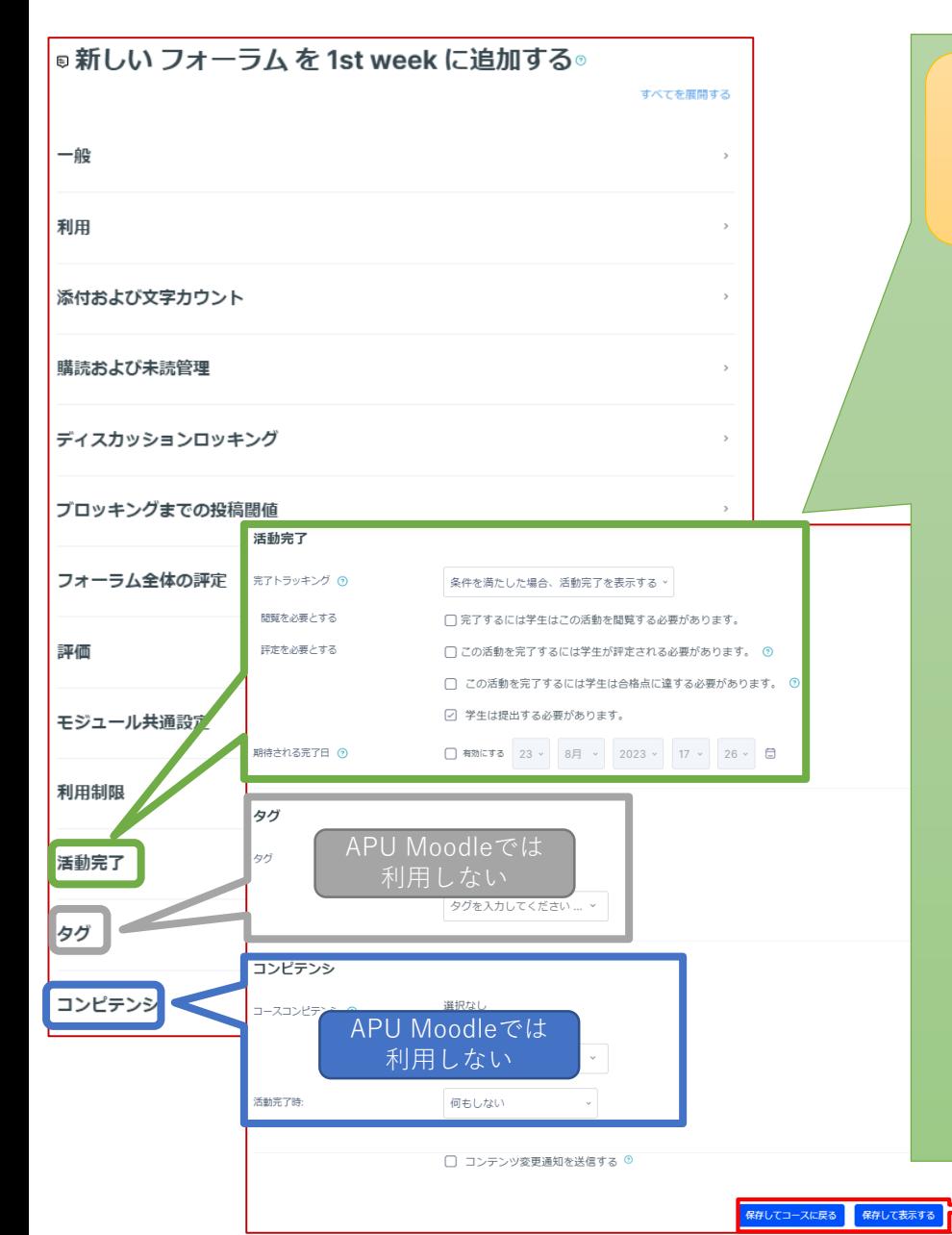

#### **活動完了**

学生が機能を利用したかどうかを確認することができます。設定すると、コース画面の機能にチェックボックスが表 示され、学生がその教材を閲覧するなど様々な条件でチェックが入るようにできます。 また、教師はコース全体で、どの学生がどの教材を視聴したかを確認し、学習の進捗を把握することが可能になりま す。

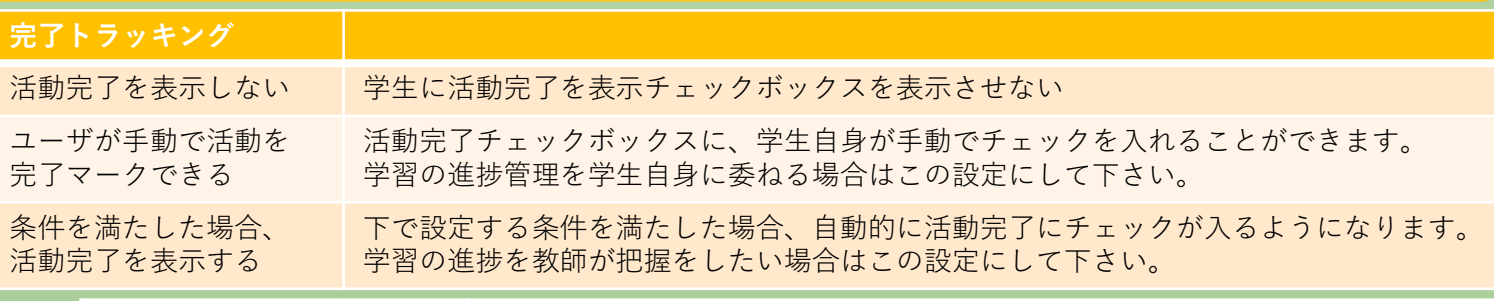

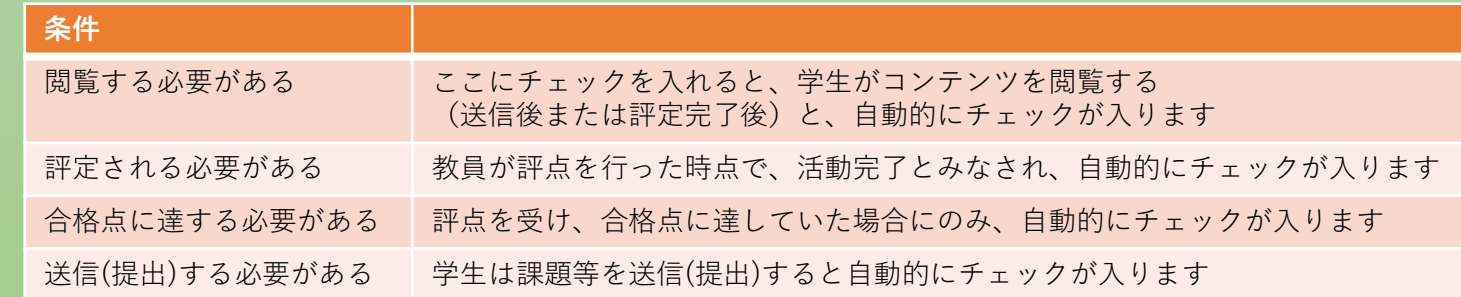

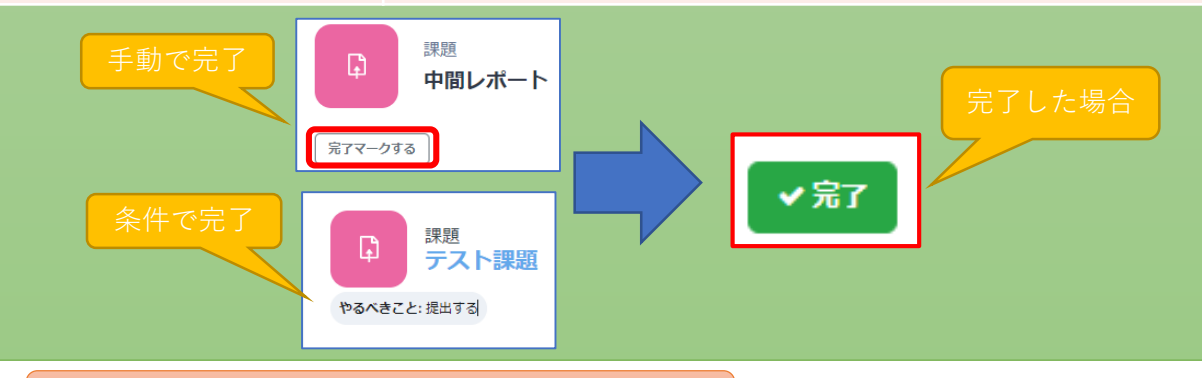

設定が完了したら必ず**保存**

<span id="page-12-0"></span>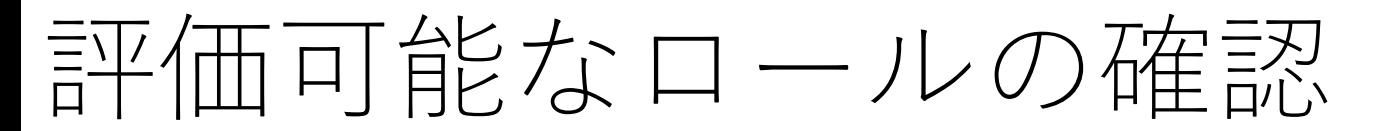

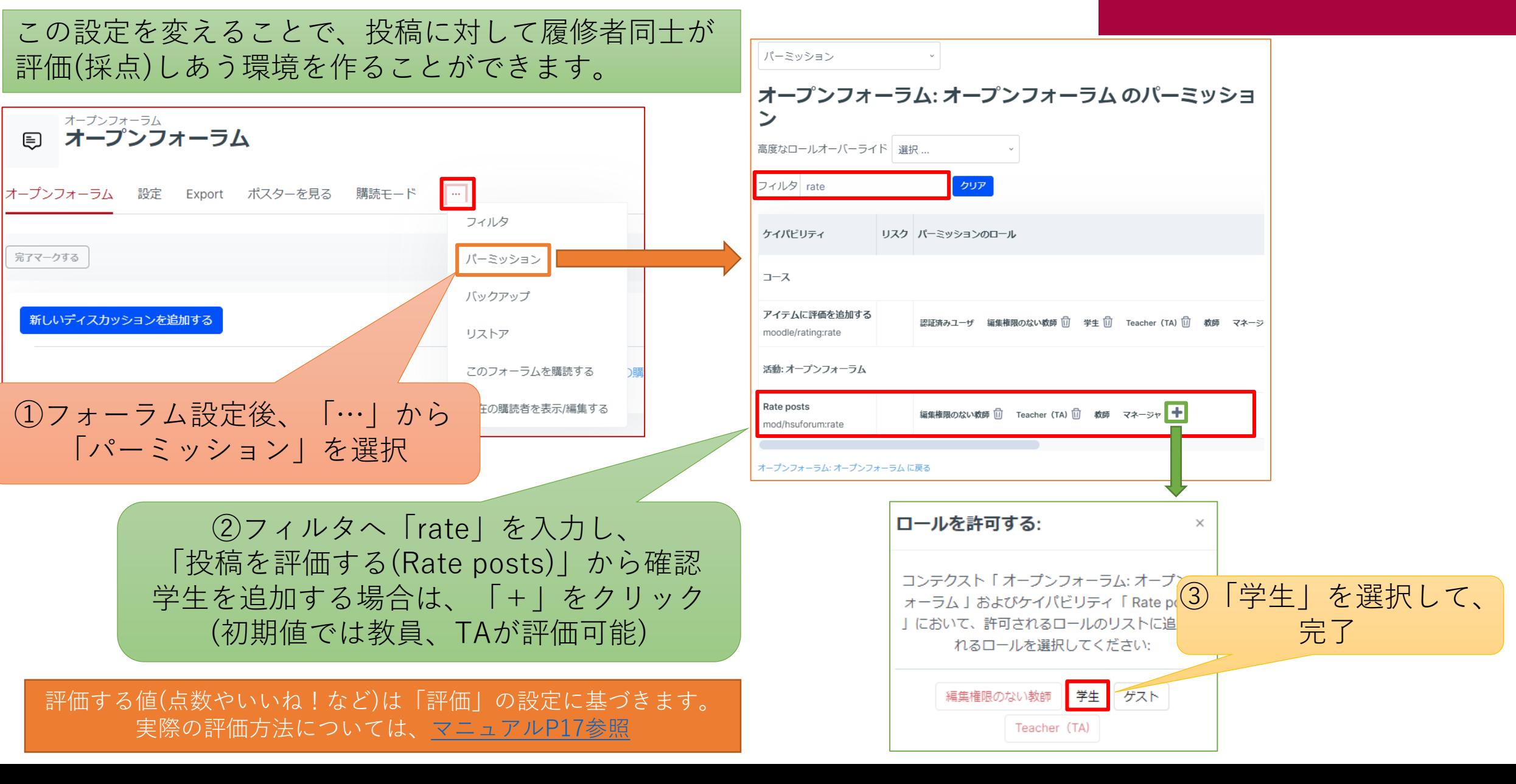

<span id="page-13-0"></span>ディスカッショントピックの作成 APU moodle

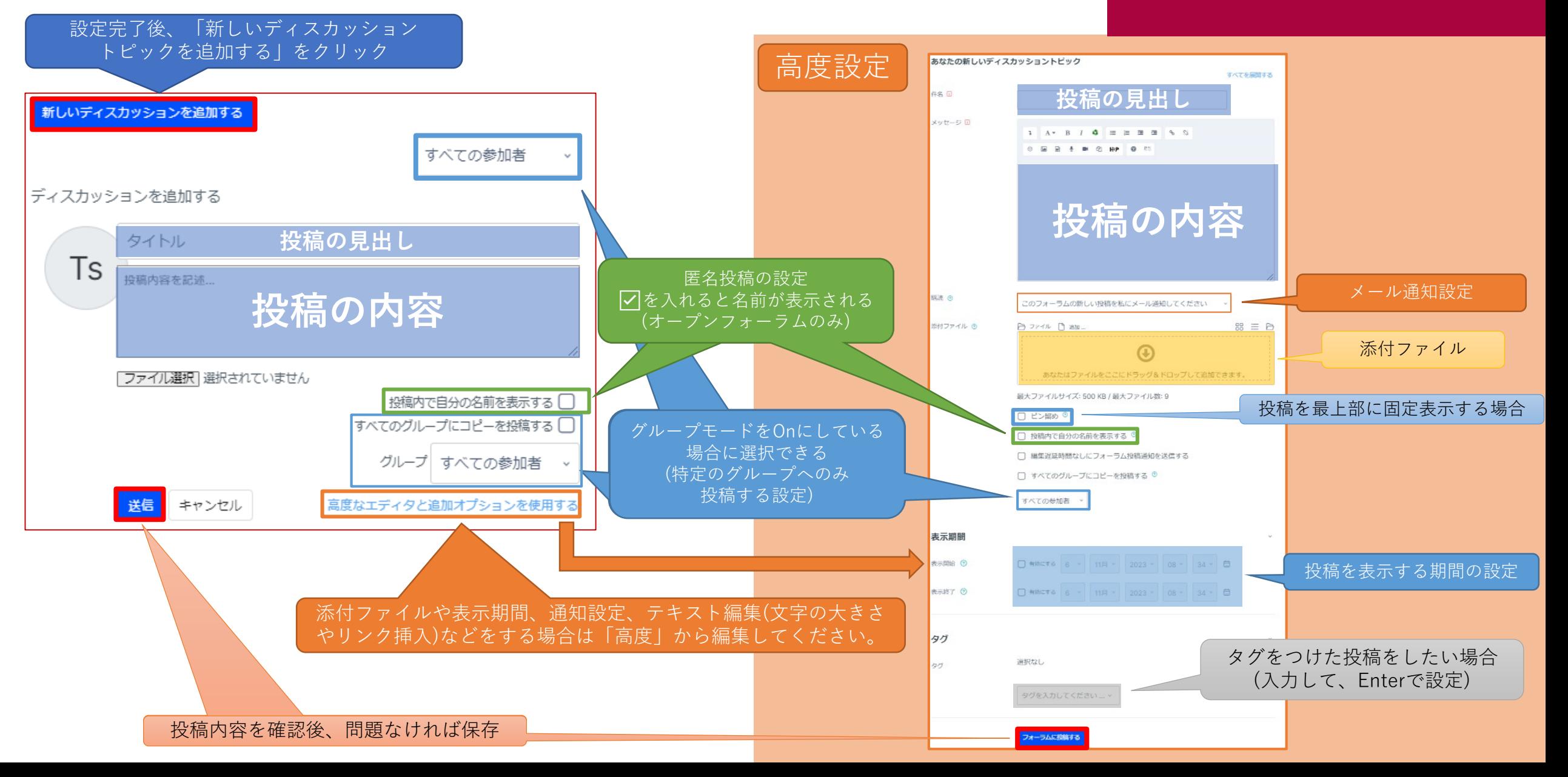

<span id="page-14-0"></span>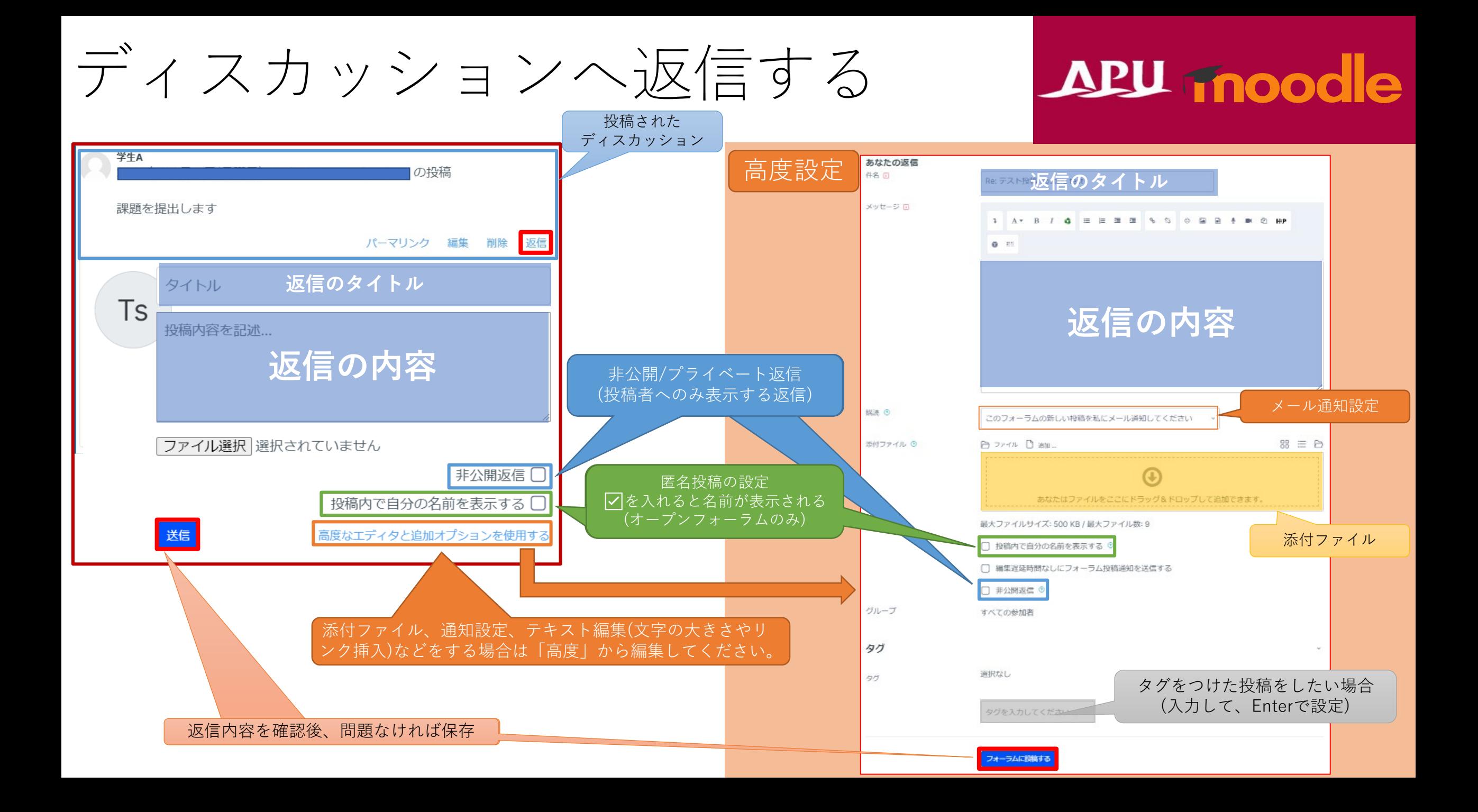

<span id="page-15-0"></span>学生のディスカッション投稿、返信

#### 学生も教員と同じ形で投稿、返信ができます。(設定したフォーラムタイプによっては不可)

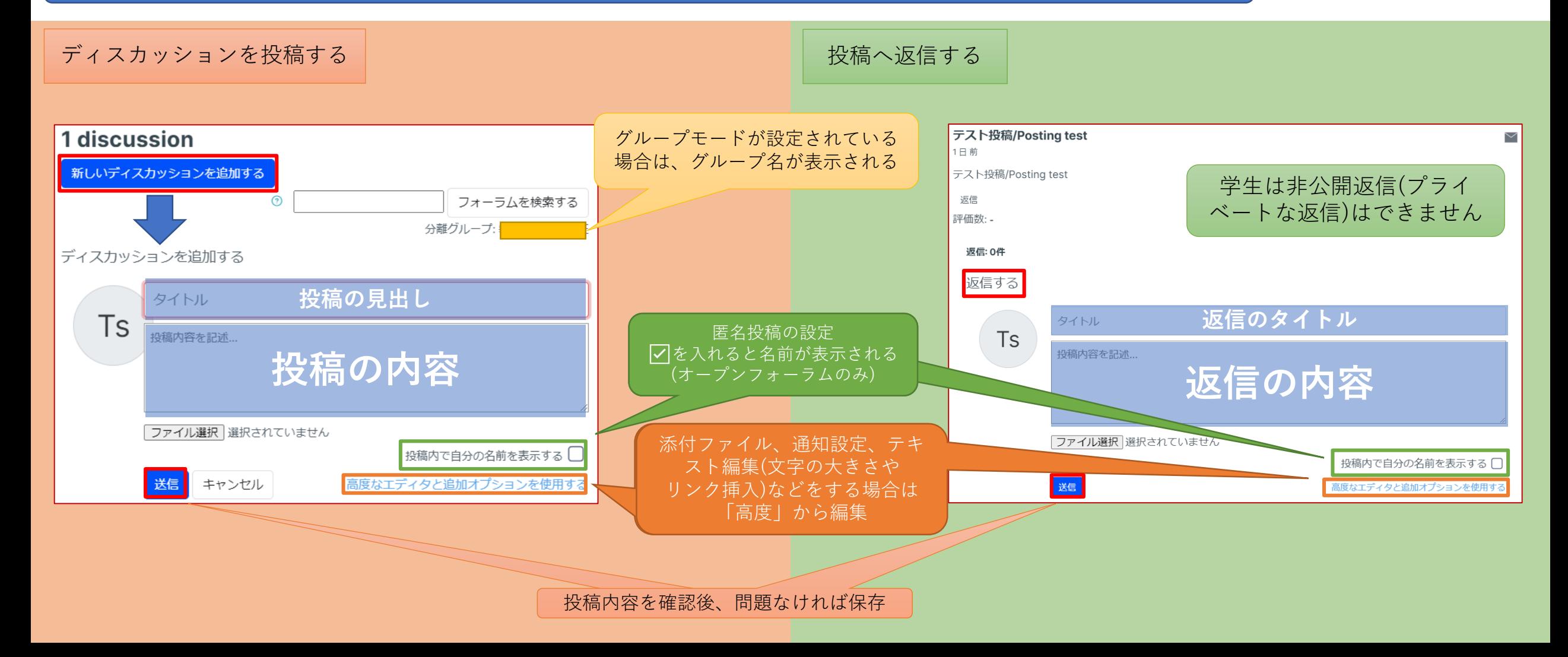

### <span id="page-16-0"></span>投稿や返信を評価する

#### 評点、評価を設定した場合のみ表示されます

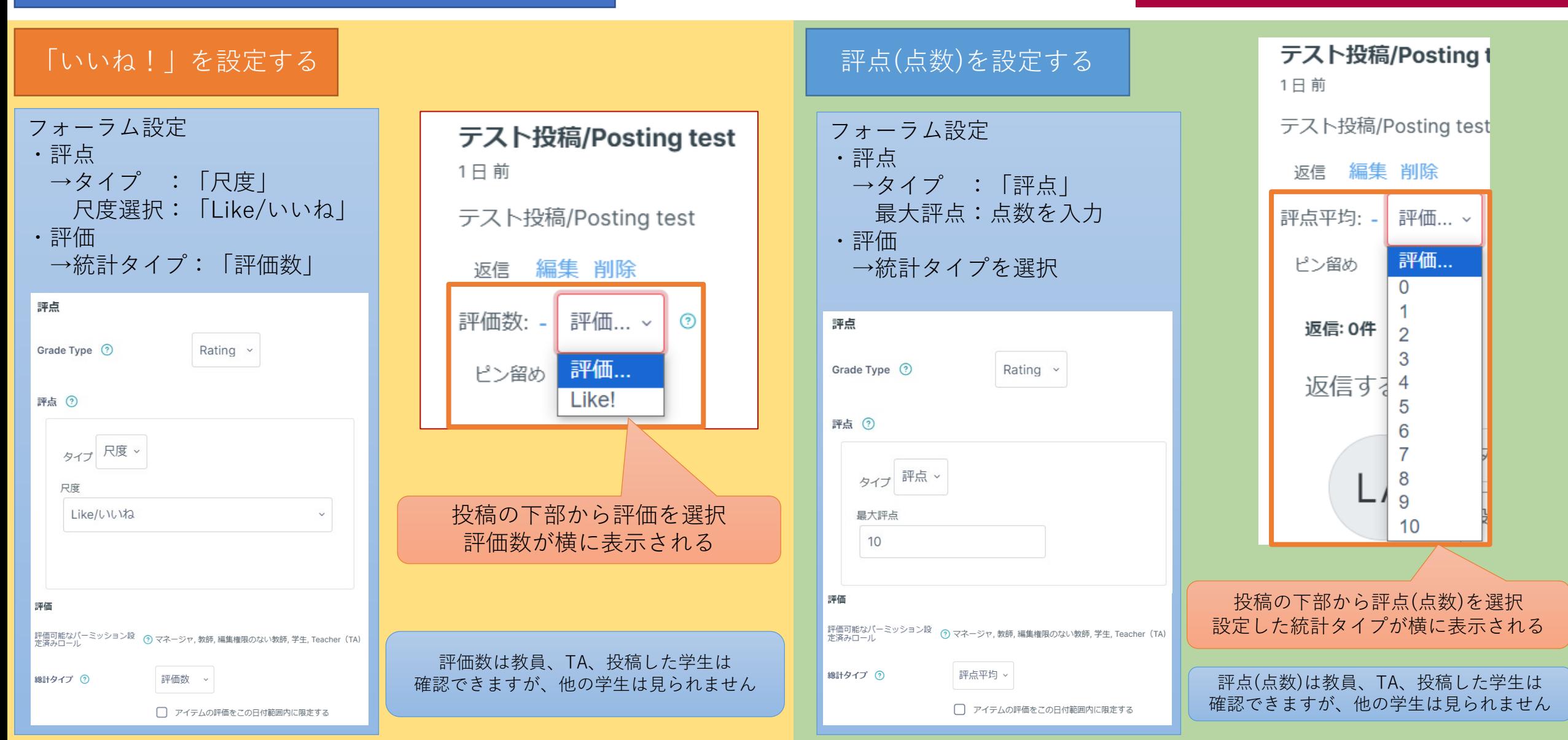

<span id="page-17-0"></span>(参考)フォーラム機能の使い方

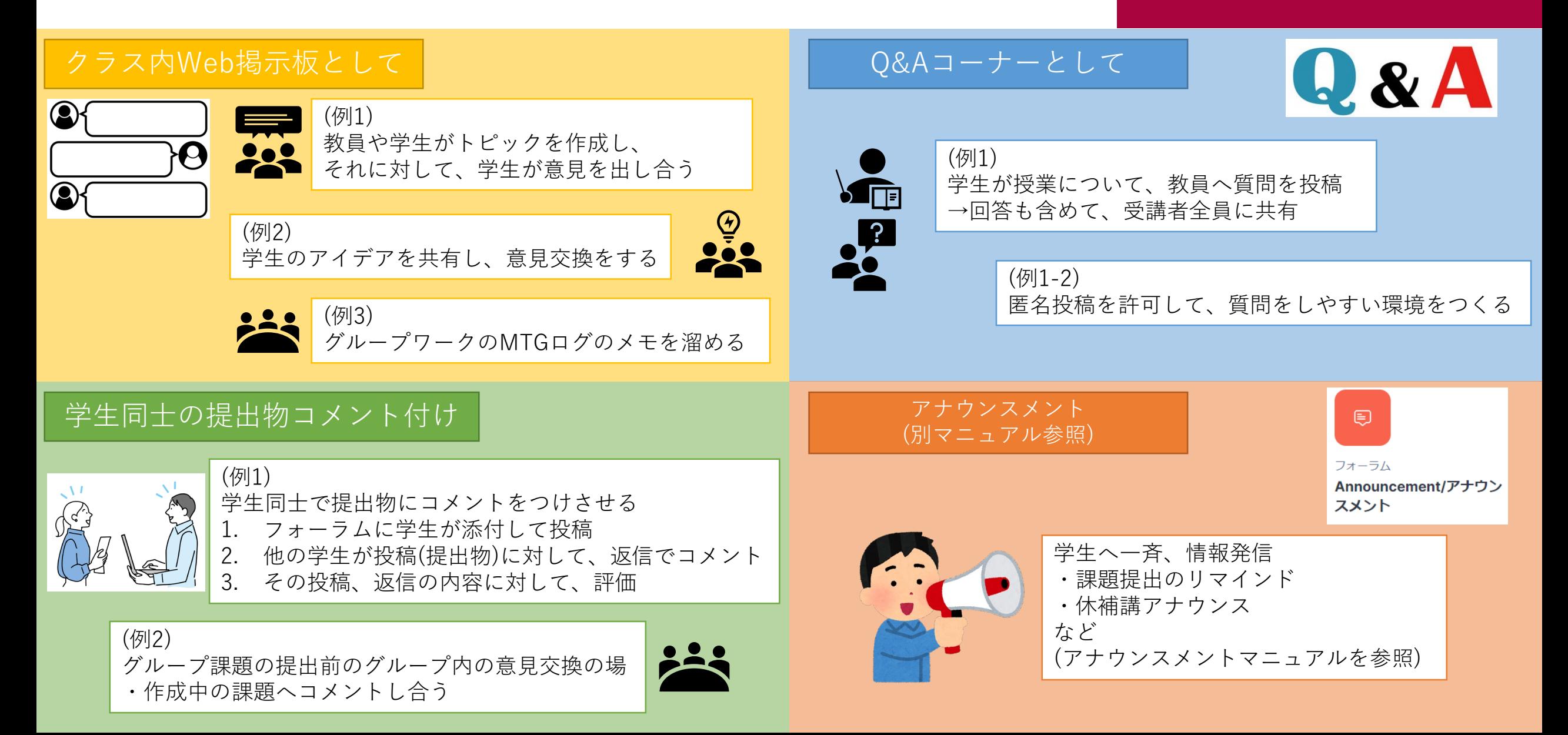